bitget官方下载(纯净版APP v5.7.6)步骤

Andriod 系统安装教程

1、登录官网,点击 "Android" 安装包,下载完成后按照系统引导安装即可。

2、当您在安装或使用过程中遇到任何问题,请点击"帮助"联系客服。

iOS系统安装教程

1、准备一个非限制国家或地区 (美国、中国香港等)的 Apple ID, 在 App Store 切换 Apple ID。

2、打开 App Store

应用,点击右上角的头像,退出登录,使用美国或香港地区的 Apple ID 登录。(如果提示"无法登录",可能是您近期切换账号过于频繁。您可以更换 ID 或者几小时后重试。如果 ID 被锁定,则需要进行验证或更换 ID 后再试。)

 3、登录成功后,会自动跳转至 ID 对应地区的 App Store。在 App Store 中搜索"Bitget",点击"GET"即可开始安装。

4、回到桌面即可看到 Bitget App 已安装成功。

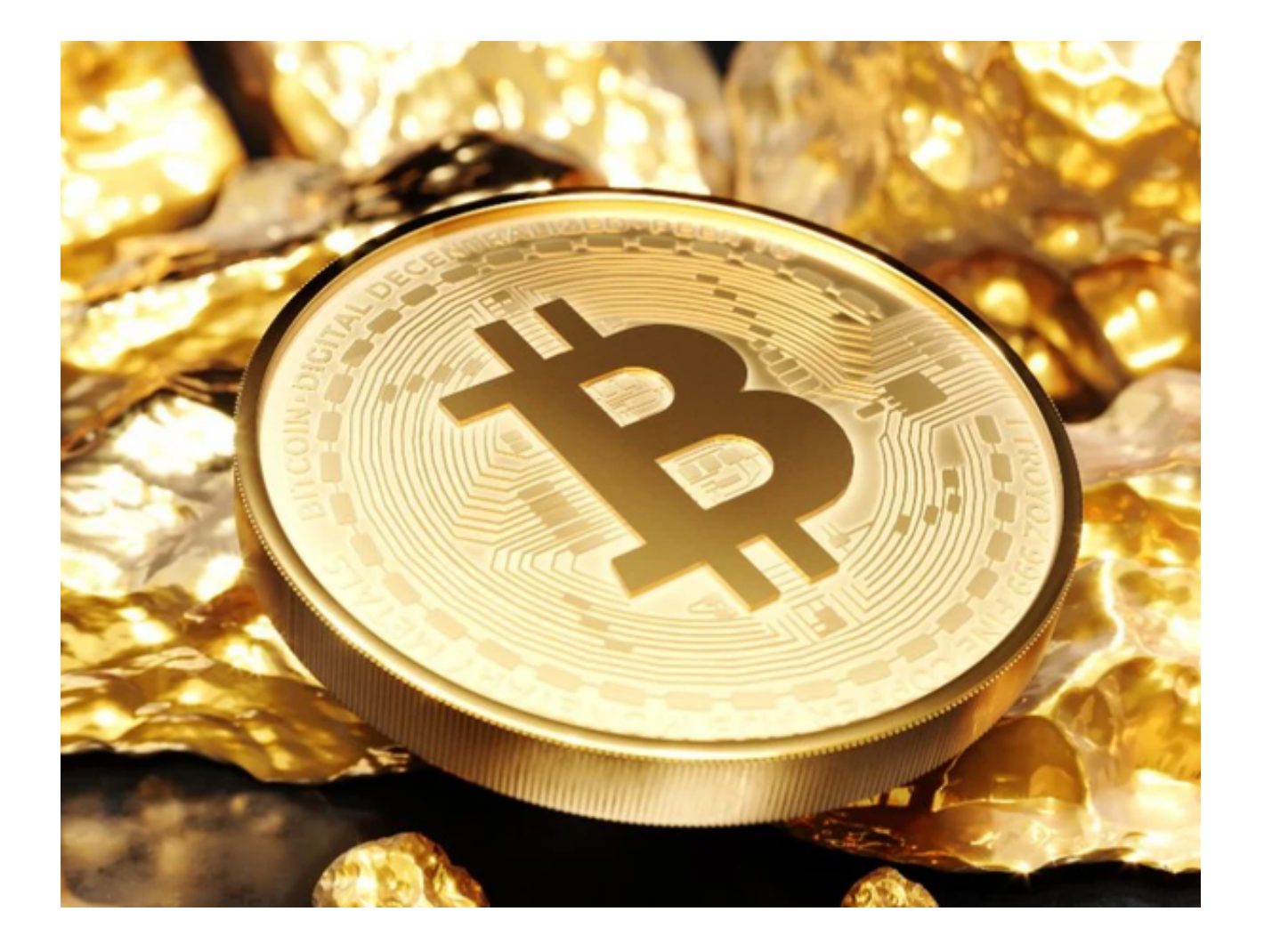

bitget交易所多类优势

 在数字货币交易领域,交易安全和资产保护一直是最重要的问题。Bitget团队不断 提高交易平台的安全系统、风控体系以及智能算法等,从而全面保障用户数字资产 的安全。年轻有为的Bitget团队,具备市场洞察敏锐的特点。他们不仅拥有优秀的 技术和运营团队,而且还能不断创新,提供更为丰富、高效、精准、安全、专业的 数字货币交易服务,让交易者在数字货币的投资和交易中,拥有更加优质的体验和 更加精彩的冒险。

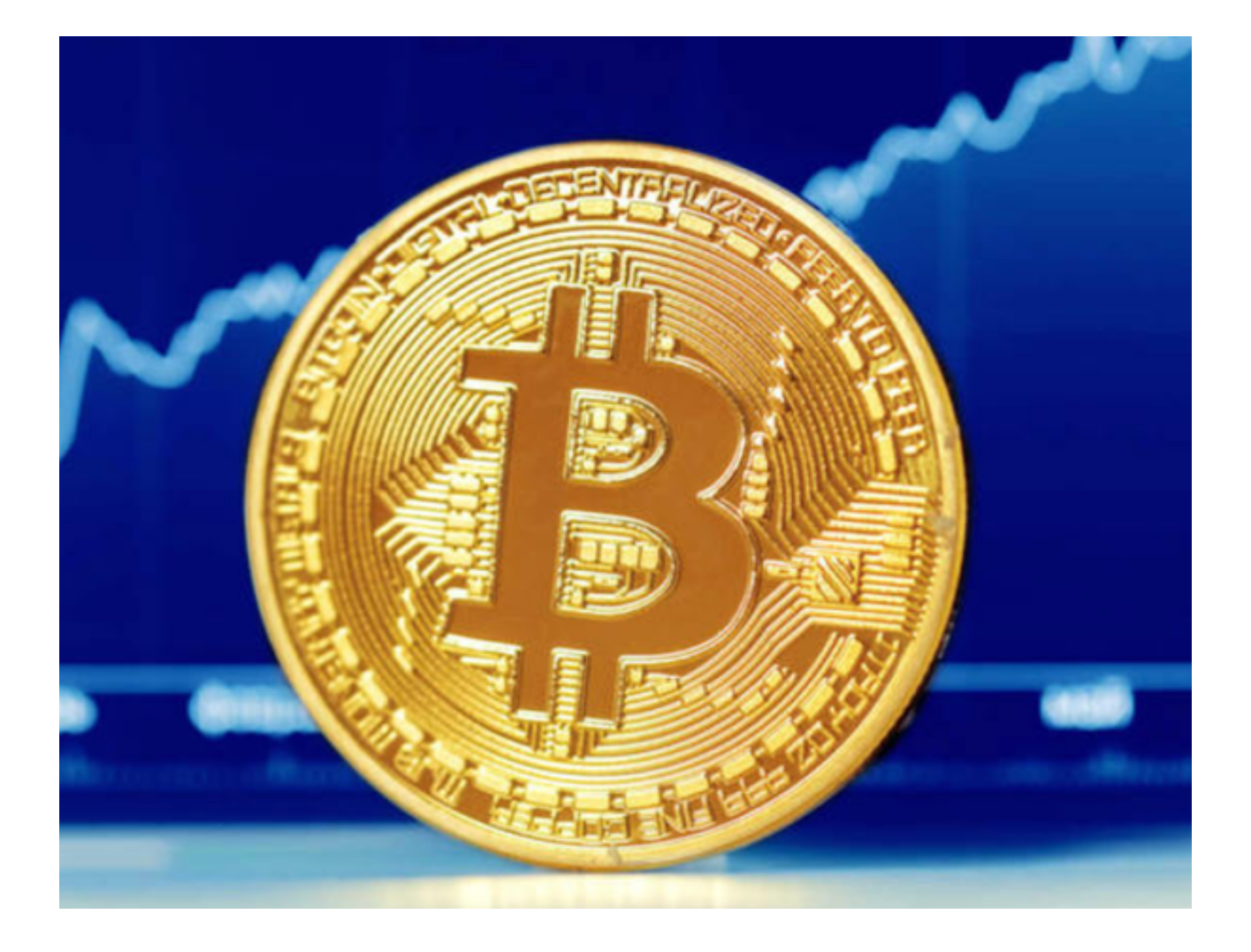

 从技术角度来看,Bitget也拥有很强的实力。平台采用了最新的云计算和人工智能 技术,提供了高效的交易撮合和风险控制模型。同时,在交易过程中采用了高速撮 合引擎,保证了交易的高效性和公平性。此外,为了保障用户的数字资产安全,平 台还采用了高级的加密技术和安全防范措施,确保用户的资产不受到黑客或恶意攻 击的威胁。

Bitget

成立于 2018 年, Bitget 是全球领先的加密资产跟单交易平台。

Bitget 是首家推出 USDT 合约和跟单交易的加密交易所。同时, Bitget 正不断扩大服务范围,包括现货交易、Launchpad、赚币,为用户提供 450 余种币种及超过 580 个交易对。

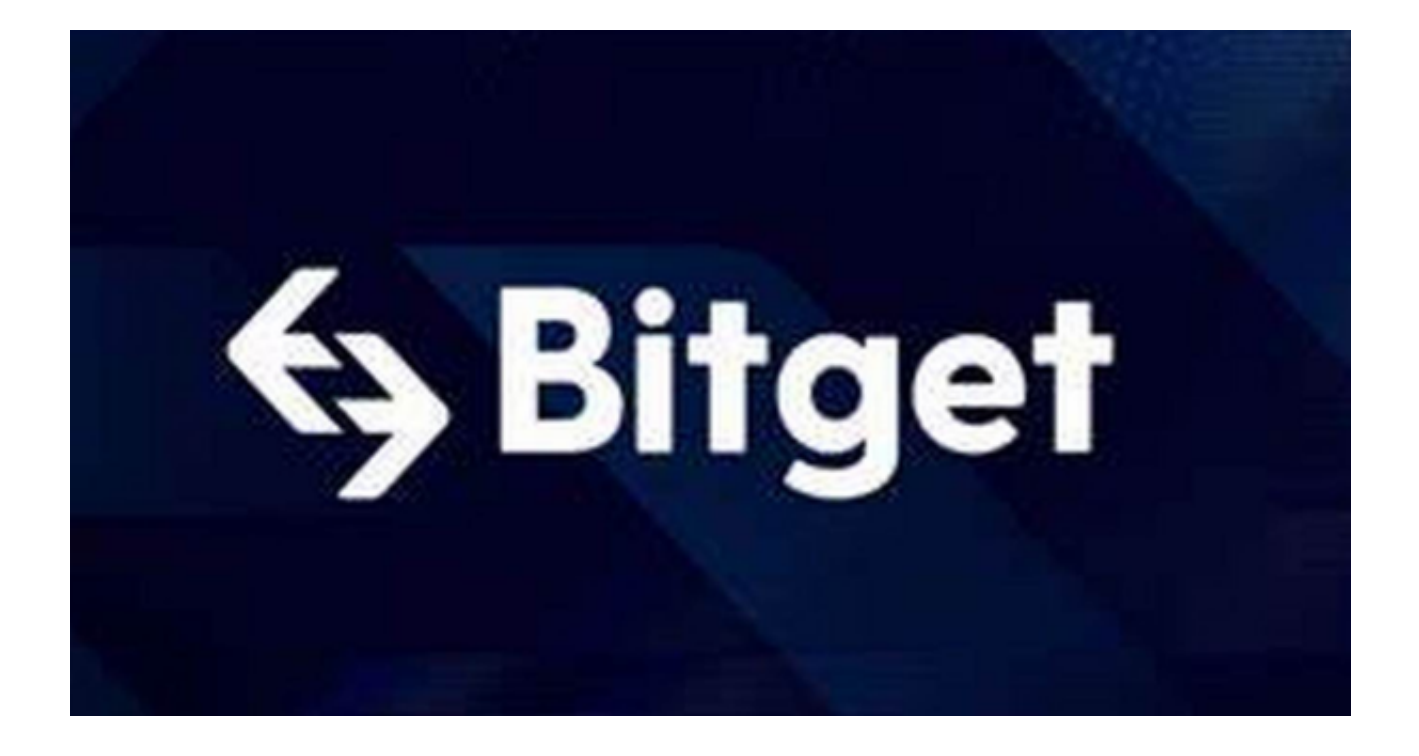

 bitget官方下载(纯净版APP v5.7.6)步骤分享到这里就结束了,如果有投资者想 要体验USDT合约以及跟单交易,现在就按照步骤下载吧,相信bitget会让你有一 个好的交易体验。